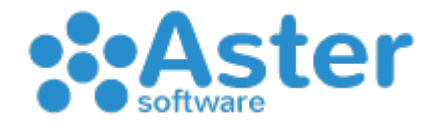

## **Cose da sapere "FATTURAZIONE ELETTRONICA"**

*Ammesso che tu sia un utilizzatore del nostro software "Aster Gestionale" è bene osservare alcune regole ai fini di un corretto invio delle fatture elettroniche attraverso il nostro sistema.* 

*Premesso ciò, è sottinteso che tu abbia già acquistato il nostro pacchetto "Fatture Elettroniche". Se non lo hai ancora fatto chiedi info al nostro team.*

### **QUALI DATI DEVO CHIEDERE AI MIEI CLIENTI PER UNA CORRETTA TRASMISSIONE?**

- Abbiamo allegato nella pagina sotto un modulo di richiesta dati cliente che potrai utilizzare per integrare i dati alle già presenti schede sul tuo Aster Gestionale o a maggior ragione per i tuoi nuovi clienti
- In ogni caso, per i clienti già presenti sul tuo Aster Gestionale sarà sufficiente integrare il **codice destinatario, e/o la PEC** e il **tipo di attività (persona fisica, giuridica ecc..)**
- Se il tuo cliente è una **azienda di qualsiasi tipo** è necessario il codice destinatario o solo la PEC. In presenza dei due elementi si darà priorità al codice destinatario ai fini dell'invio. In assenza di entrambi gli elementi dovrai inserire il codice destinatario convenzionale a sette zeri "0000000"
- Se il tuo cliente è una **persona fisica senza partita iva** non dovrai chiedergli nulla ma dovrai inserire il codice destinatario convenzionale a sette zeri "0000000"

#### **COS'E' IL CODICE DESTINATARIO CONVENZIONALE A SETTE ZERI "0000000" ?**

• E' appunto un codice destinatario generico messo a disposizione dall'agenzia delle entrate per permettere a tutti i soggetti che emettono fatture di procedere legalmente all'invio del flusso elettronico pur non avendo ottenuto le informazioni necessarie da parte dei propri clienti per svariati motivi quali mancata comunicazione o assenza degli stessi dati. Infatti il codice a sette zeri, oltre che essere usato per le persone fisiche senza partita iva, può essere usato anche per tutte le aziende di cui non si conoscono i dettagli.

#### **DOVE DEVO INSERIRE IL CODICE DESTINATARIO, LA PEC E IL TIPO DI ATTIVITA'?**

- All'interno di ogni singola scheda cliente del tuo Aster Gestionale troverai dei campi **"codice destinatario"** e **"pec"** nella sezione anagrafica principale
- E' altrettanto importante specificare in ogni singola scheda cliente del tuo Aster Gestionale il tipo di attività: "persona fisica, persona fisica senza partita iva, persona giuridica, pubblica amministrazione, straniera" all'interno della sezione anagrafica principale

### **IN CHE MODO DEVO TRASMETTERE LE FATTURE ELETTRONICHE?**

• Abbiamo creato un'apposita guida "COME INVIARE LE FATTURE ELETTRONICHE CON ASTER GESTIONALE" consultabile sul nostro sito all'indirizzo https://www.astersoftware.it/guide/

### **COME POSSO MONITORARE LA SITUAZIONE DELLE MIE FATTURE INVIATE E RICEVUTE?**

• Basterà accedere con il tuo nome utente e password all'area web che ti abbiamo creato all'interno del nostro sito: <https://fatturaelettronica.astersoftware.it/>

#### **COME FACCIO A RICEVERE LE FATTURE DI ACQUISTO DAI MIEI FORNITORI?**

- La prima cosa necessaria per ricevere le fatture passive è comunicare ai tuoi fornitori il codice destinatario che ti abbiamo conferito: **6 E W H W L T –** se noti che il tuo codice destinatario è uguale ad altri tuoi clienti o fornitori non preoccuparti. L'agenzia delle entrate ha assegnato un codice diverso ad ogni intermediario che gestisce moltissime partite iva. In questo caso Aster Software, ponendosi come intermediario, assegna lo stesso codice destinatario a tutti i suoi clienti. La partita iva ha la funzione di determinare poi l'azienda specifica
- Anche nel caso delle fatture passive ti basterà accedere con il tuo nome utente e password all'area web che ti abbiamo creato all'interno del nostro sito: <https://fatturaelettronica.astersoftware.it/>
- Una volta entrato dovrai andare nella sezione "Archivio Documenti e poi Documenti Ricevuti" per visionare e scaricare le tue fatture di acquisto in PDF e XML – al contempo riceverai comunque le copie di notifica in PDF direttamente nella mail che ci hai indicato in fase di registrazione

### **COME PUO' IL MIO COMMERCIALISTA / CONSULENTE OTTENERE LE MIE FATTURE ATTIVE E PASSIVE?**

• Basterà che tu fornisca a lui i tuoi dati di accesso dell'area web che ti abbiamo creato all'interno del nostro sito: <https://fatturaelettronica.astersoftware.it/> in modo che lui possa accedere autonomamente per visionare e scaricare i files PDF e XML. E' anche possibile creare un profilo apposito per il consulente dietro richiesta.

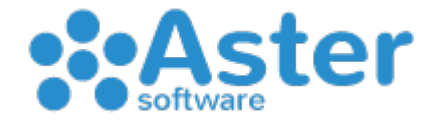

## **Aspetto Fiscale TEMPI DI TRASMISSIONE – SANZIONI – PROROGHE**

#### **Fonte Ufficiale:**

*"Agenzia delle Entrate" in collaborazione con "Il Sole 24 Ore" video integrale disponibile su: <https://www.youtube.com/watch?v=D0I8OIROvVE&t=4939s>*

Per la fattura elettronica il concetto di emissione fattura combacia con la trasmissione del flusso elettronico all'agenzia delle entrate. A tal proposito si deduce che dal 1 gennaio 2019, quella che finora è stata identificata come data fattura, sarà considerata come data operazione. All'atto della trasmissione vera e propria, la fattura verrà considerata emessa.

#### **TEMPI DI TRASMISSIONE**

E' obbligatorio che la fattura venga trasmessa (e quindi emessa) entro 10 (dieci) giorni dalla data dell'operazione

#### **SANZIONI**

Le sanzioni riguarderanno la mancata trasmissione (e quindi emissione) delle fatture elettroniche entro i termini previsti

#### **PROROGHE**

In merito alle sanzioni previste sono state concesse delle proroghe così composte:

#### *Dal 1 Gennaio 2019 fino al 30 Giugno 2019*

Nessuna sanzione se la fattura elettronica viene trasmessa (e quindi emessa) entro il termine della liquidazione periodica IVA (mensile o trimestrale).

Sanzione ridotta al 20% se la fattura elettronica viene trasmessa (e quindi emessa) entro il termine della liquidazione periodica IVA successiva a quella conclusa (mensile o trimestrale).

### **ALTRE COSE DA SAPERE**

Se non si riceve la fattura dal proprio fornitore per oltre 4 mesi dalla ricezione dei beni e/o servizi acquistati, il cliente è in diritto di denunciare l'accaduto ed emettere un'auto-fattura.

Le partite iva in regime di contribuenti minimi e in regime forfettario sono esenti nell'adempiere agli obblighi della trasmissione e ricezione delle fatture elettroniche.

Le fatture estere sia emesse che ricevute non prevedono alcun adempimento ai fini della trasmissione e ricezione elettronica ma vanno comunque trasmesse per permettere al nostro gestionale una corretta storia delle fatture.

## **FATTURE ELETTRONICHE**

"Cosa fare se la tua partita iva ha più punti vendita"

# ATTENZIONE

Qualora la tua partita iva è nella condizione di avere più punti vendita (quindi da 2 in su) sei pregato di chiedere immediatamente al tuo consulente / commercialista la lettera da assegnare ad ogni singolo punto vendita come suffisso al numero fattura. Dal 1 gennaio 2019, per via dell'introduzione della Fattura Elettronica, è assolutamente necessario specificare una numerazione separata per ogni punto vendita.

Una volta che hai concordato le lettere da assegnare ad ogni tuo punto vendita, dovrai seguire questa procedura all'interno di Aster Gestionale.

### DA ESEGUIRE ALL'APERTURA DELL'ANNO FISCALE 2019 – NON PRIMA DI AVER FINITO DI EMETTERE FATTURE CON DATA 2018

- Aprire Aster Gestionale
- Andare sul menu 1. Fattura Vendita
- Andare sul menu 17. Utility e Varie
- Andare sul menu 2. Archivio Tipo Fattura
- Fare doppio clic all'interno di ogni casella della colonna "Lettera" e digitare appunto la lettera assegnata al punto vendita
- Una volta digitata la lettera in tutte le righe corrispondenti a tutti i tipi di fattura cliccare su "Conferma"

Dovresti ottenere un risultato simile *(ipotizzando la lettera "A" di un punto vendita)* Menu Utility fattura

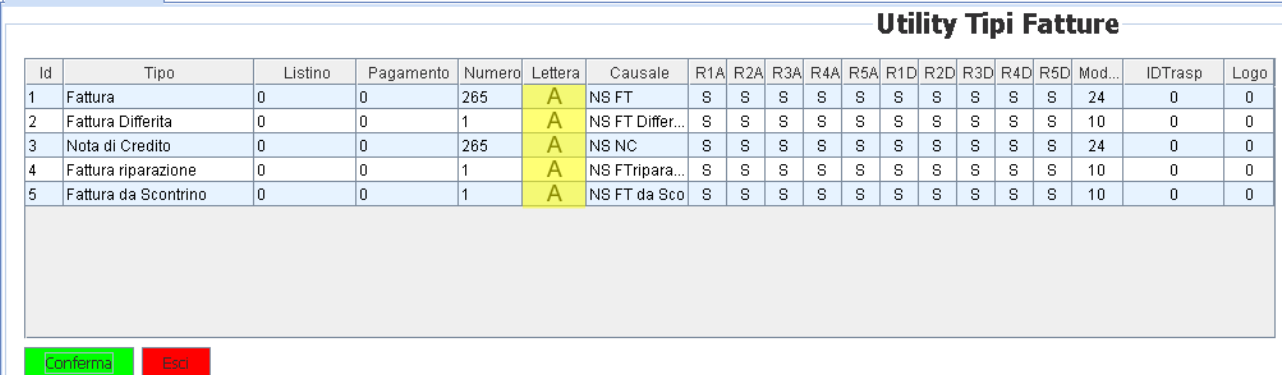

Ti raccomandiamo di non trascurare questo importantissimo aspetto e semmai dovresti trovarti in difficoltà con tale procedura non esitare a contattarci.

## **Richiesta dati per "FATTURAZIONE ELETTRONICA"**

#### Gentile cliente,

dal 1° gennaio 2019 tutte le fatture emesse, a seguito di cessioni di beni e servizi tra soggetti residenti in Italia, dovranno essere trasmesse con il sistema elettronico.

Alla luce di tale novità, si richiedono i dati obbligatori necessari rilasciati dal vostro gestore dei servizi elettronici sul quale desiderate ricevere le fatture:

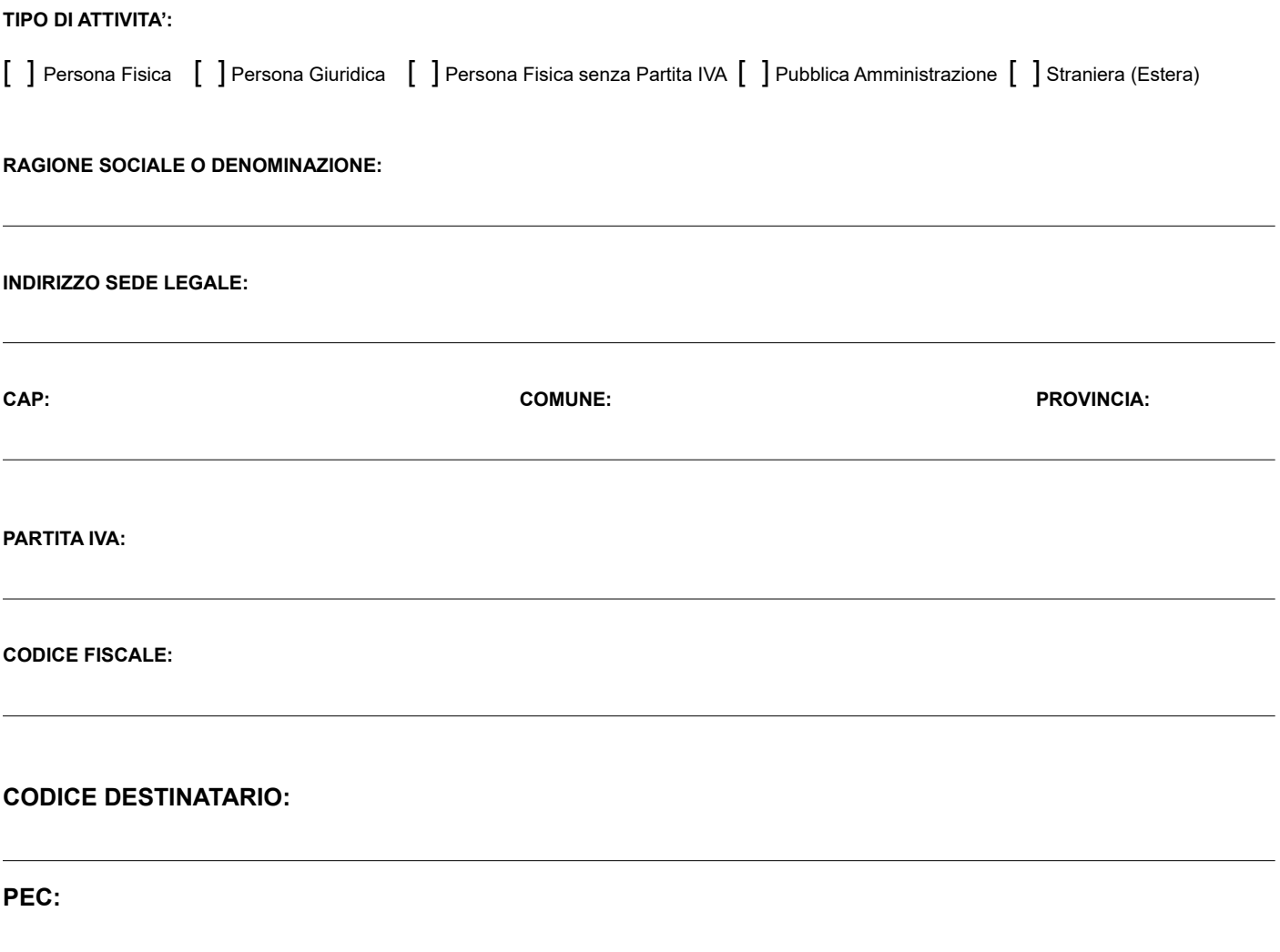

*Note:*

#### *Per tutte le aziende*

In assenza del codice destinatario sarà sufficiente anche solo l'indirizzo PEC ai fini di un corretto invio della fattura elettronica. Se indicati entrambi sarà utilizzato con priorità il codice destinatario.

In assenza di entrambi o per mancata comunicazione dovete utilizzare il codice destinatario convenzionale a sette zeri "0000000" che renderà la fattura del cliente disponibile nel cassetto fiscale presso il portale dell'agenzia delle entrate.

#### *Per le persone fisiche senza partita iva*

Non sono necessari dati aggiuntivi (codice univoco e/o PEC) oltre a quelli di base ma è necessario inserire il codice destinatario convenzionale a sette zeri "0000000" che renderà la fattura del cliente disponibile nel cassetto fiscale presso il portale dell'agenzia delle entrate.

#### *Per le aziende straniere (estere)*

Non sono necessari dati aggiuntivi (codice univoco e/o PEC) oltre a quelli di base ma è necessario inserire il codice destinatario convenzionale a sette X "XXXXXXX" oltre che inserire correttamente la nazione, il cap e la provincia.